# **OnApptDblClick**

Fired when the user double clicks an appointment.

#### **Parameters**

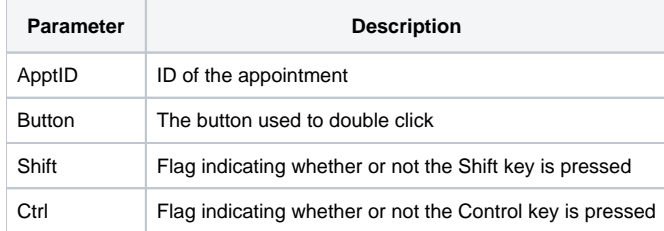

### Remarks

The OnApptDblClick event fires when the user double clicks an appointment. The ApptID parameter provides the unique ID of the appointment involved and can be used directly with any properties requiring an appointment ID. The Button parameter provides the name of the button used to perform the double click while the Shift and Ctrl parameters provide the states of the Shift and Control keys respectfully.

### Example

```
Transfer Param1 to ApptID 
Transfer Param2 to Button 
Transfer Param3 to Shift 
Transfer Param4 to Ctrl 
// Lock the appointment 
Set_Property(@Window:".OLE_SCHEDULE", "OLE.ApptLocked[":ApptID:"]", Yes$) 
// Open the appointment form passing the ID to the CreateParam 
Start_Window("DBW_APPT", "", ApptID)
```
## See Also

[ApptLocked,](https://wiki.srpcs.com/display/ScheduleControl/ApptLocked) [OnApptClick,](https://wiki.srpcs.com/display/ScheduleControl/OnApptClick) [OnScheduleClick](https://wiki.srpcs.com/display/ScheduleControl/OnScheduleClick), [OnScheduleDblClick](https://wiki.srpcs.com/display/ScheduleControl/OnScheduleDblClick)